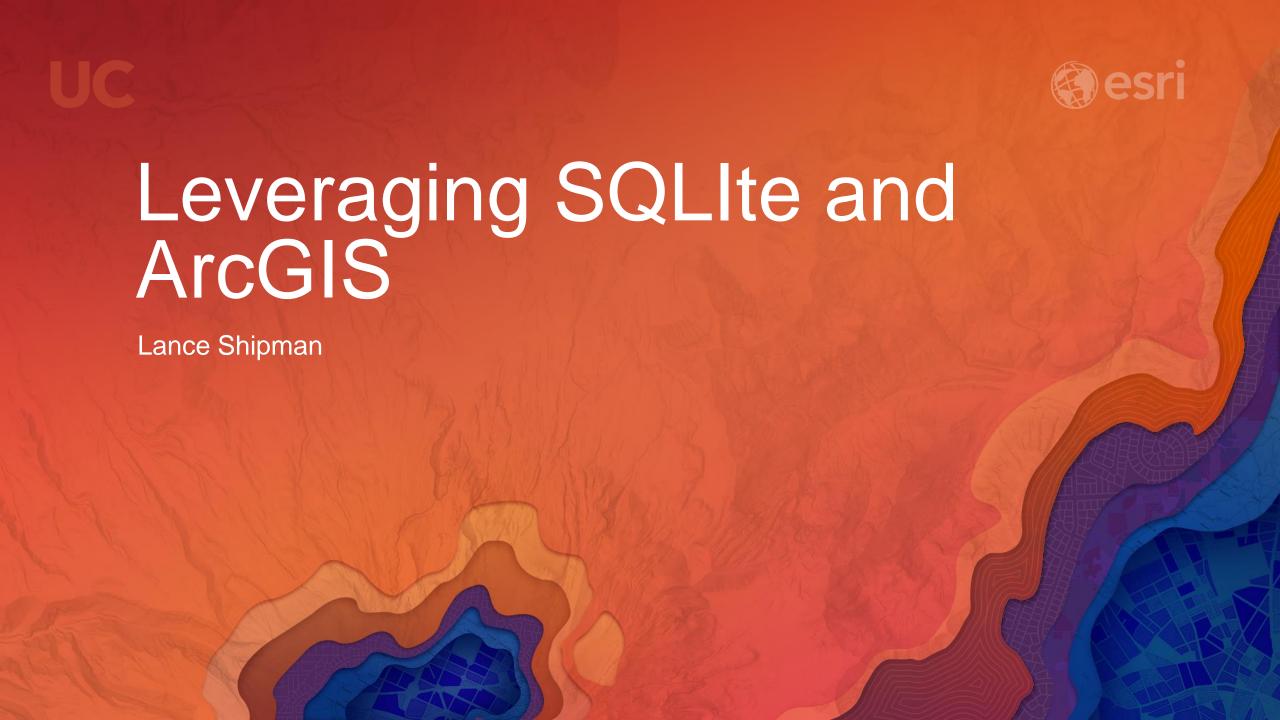

#### Introduction

- What is SQLite?
- What SQLite options are available in ArcGIS?
- Strengths and Weaknesses of each option.
- Esri Support.
- How can you leverage SQLite Databases?

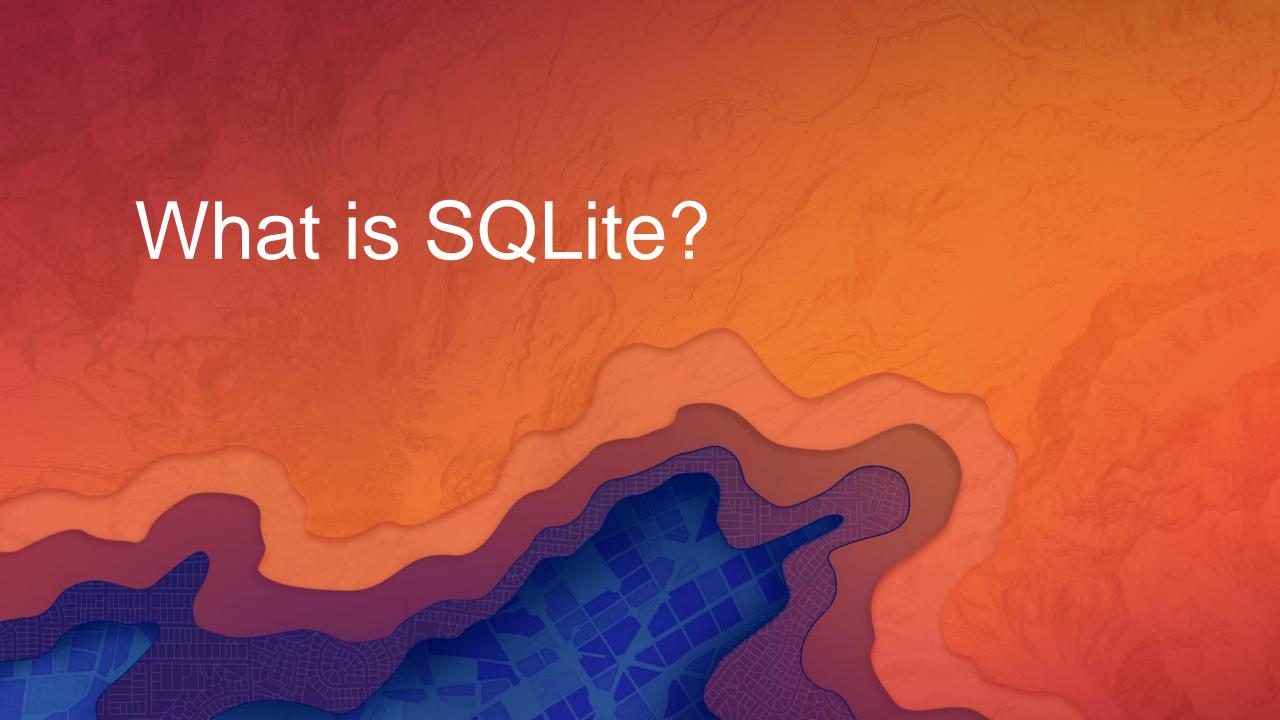

#### What is SQLite?

- Created in 2000 by D Richard Hipp as part of a project for the U.S. Navy.
- May be the most installed RDBMS.
- SQLite is a public domain relational database management system contained in a C programming library.
- It is not a client—server database engine.
- It is meant to be embedded in an application.

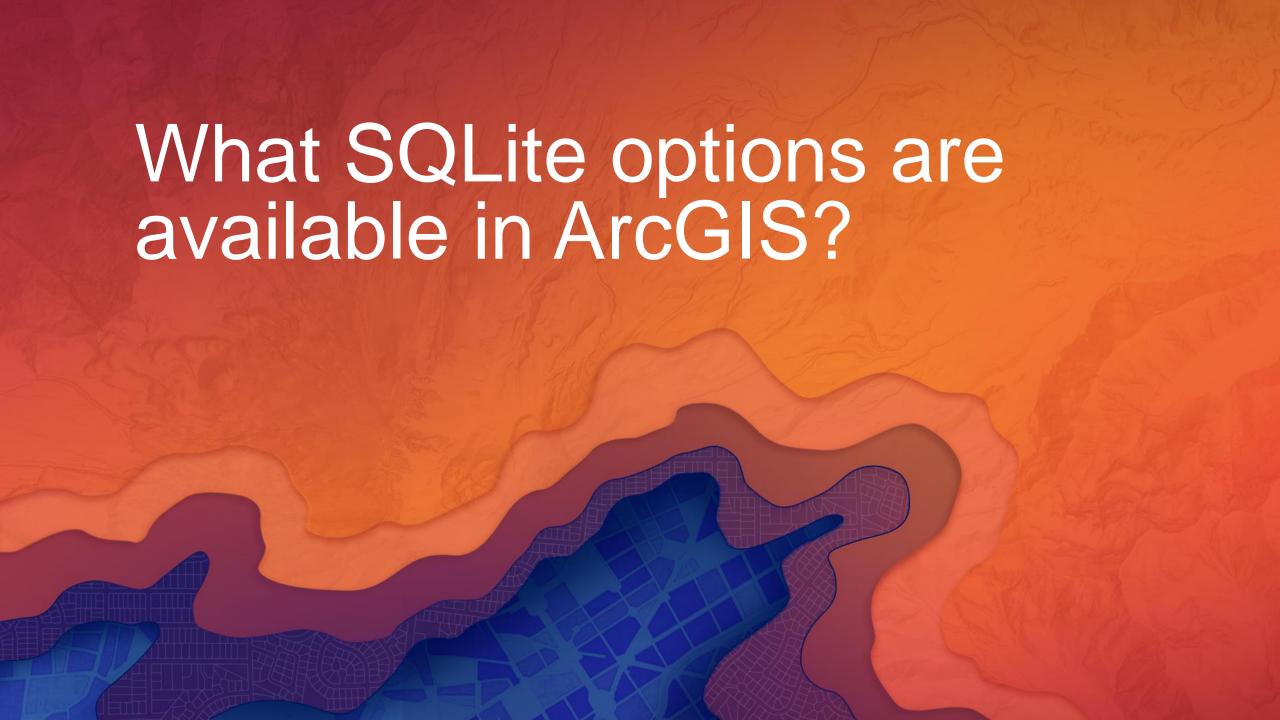

### What SQLite options are available in ArcGIS?

- SQLite
- ST\_Geometry
- SpatiaLite
- GeoPackage

## What SQLite options are available in ArcGIS?

- Read SQLite data files as tabular data.
- Version 3.16.2
- Must have ".sqlite" as an extension
- Limited Type System

#### What SQLite options are available in ArcGIS? ST\_Geometry

- SQL/MM Part 3 (ISO/IEC 13249-3:2006) and OGC Simple Feature Access Part2: SQL option (ISO 19125-2:2004)
- Must have ".sqlite" as an extension
- Enforces the ESRI type system.

# What SQLite options are available in ArcGIS? SpatiaLite

- Version 4.0.
- Must have ".sqlite" as an extension.
- Uses the SQLite native type system.

## What SQLite options are available in ArcGIS? GeoPackage

- OGC Standard
- Version 1.0 (1.0.1), 1.1 and 1.2 supported at 10.5.1/2.0
- Shares the same geometry type definition with ST\_Geometry.
- Must have ".gpkg" as an extension.
- Type system defined in the standard.
- Includes Tiled Raster Support.

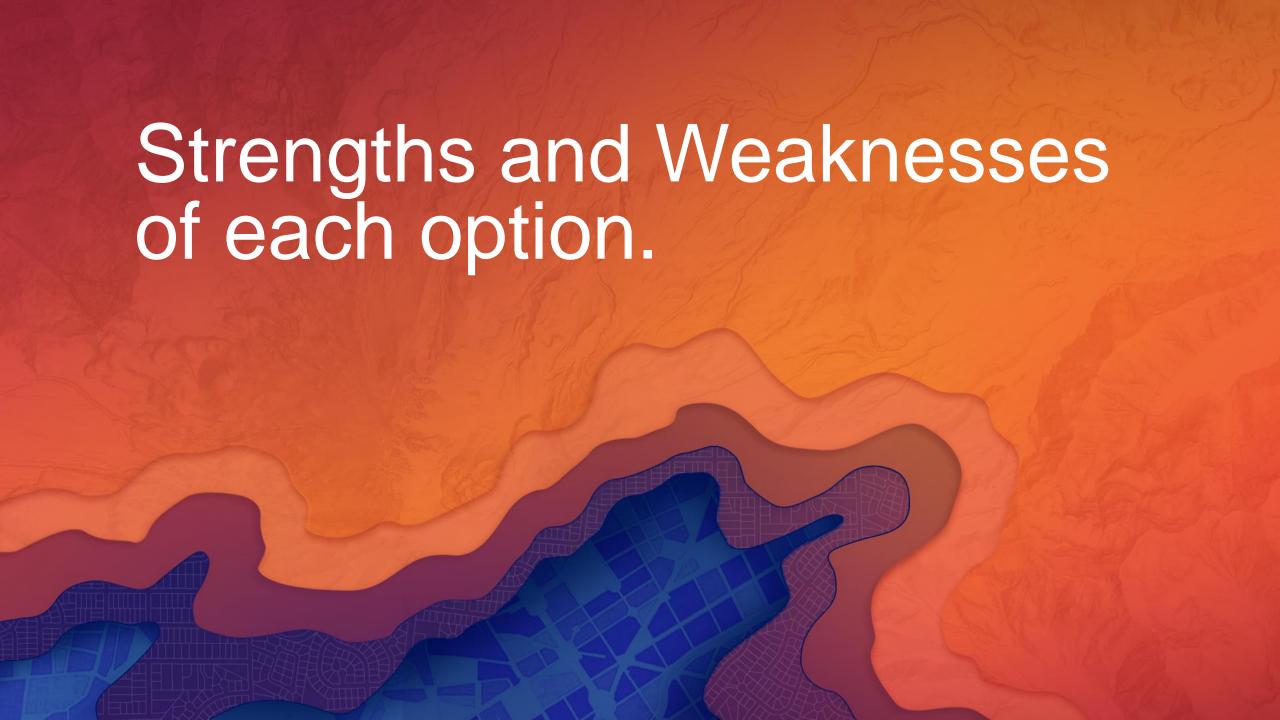

- SQLite
  - Shareware.
  - Light weight.
  - Portable.

- ST\_Geometry
  - Strong implementation based on standards.
  - Esri type system.
  - Compact geometry type.

- SpatiaLite
  - Popular implementation.
  - Shareware.

- GeoPackage
  - OGC Standard
  - Tiled Raster

### Strengths and Weaknesses

Weaknesses

- SQLite
  - No spatial type.
  - No raster support.
  - Limited type system.

### Strengths and Weaknesses

Weaknesses

- ST\_Geometry
  - Esri product, not shareware or open source.
  - Vector only.

#### Strengths and Weaknesses

Weaknesses

- SpatiaLite
  - Shareware, but not a standard.
  - Geometry type is not compact.
  - Compressed geometry uses lossy compression
  - SQLite native type system.
  - No time type.
  - No empty shape types.

# Strengths and Weaknesses Weaknesses

- GeoPackage
  - Relatively new standard. Limited acceptance.

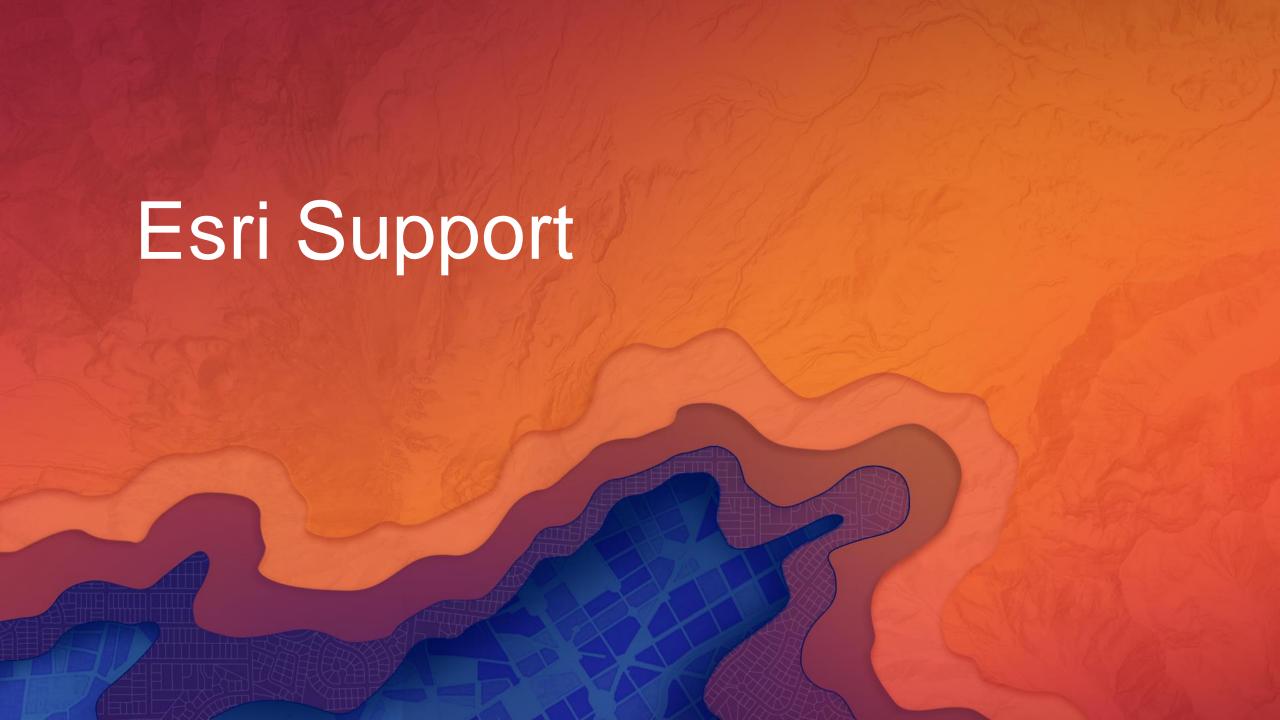

Software

- ArcMap, ArcCatalog (10.2.1)
- ArcGIS Pro (1.2)
- Runtime (10.2.4 java, 10.2.8 Android)

# Esri Support General

- Create
  - CreateSQLiteDatabase Geoprocessing Tool

Vector

- Draw
- Import/Export
  - Copy/Paste, FeatureClass2FeatureClass, Table2Table
- Query
- Edit only through code. No edit session.
- ST\_Geometry functions

Vector – ST\_Geometry

- The OGC standard that defines ST\_Geometry includes a set of functions that allow you to create, insert, update and query the ST\_Geometries via SQL.
- Using the SQLite3.exe command line tool you can open a ST\_Geometry database, import the ST\_Geometry dll and then execute the ST\_Geometry functions.
- Select the buildings that are not completely contained within one lot.:
   SELECT DISTINCT (building\_id) FROM bfp, lots WHERE st\_intersects (lot, footprint) = 1 AND st\_contains (lot, footprint) = 0;

Vector – ST\_Geometry: Loading the extension

- In ArcGIS Desktop the ST\_Geometry libraries can be found in Desktop10.5\DatabaseSupport\SQLite\Windows32 or from my.esri.com
- To load bring up SQLite3.exe.
  - SQLite3 MyData.sqlite
  - > SELECT load\_extension('c:\Program Files\ESRI\Desktop10.5\DatabaseSupport\SQLite\Windows32\stgeometry\_sqlite.dll','SDE\_SQL\_fun cs\_init');

Raster – GeoPackage Only

- Draw
  - 10.4.1, 1.5 and before: Use Add Raster Layer.
  - 10.5, 2.0: Add like any other supported raster.
- Import
  - 10.4.1, 1.5 and before: Raster2GPKG
    - https://github.com/Esri/raster2gpkg
  - 10.5, 2.0: AddRasterToGeoPackage Geoprocessing Tool.

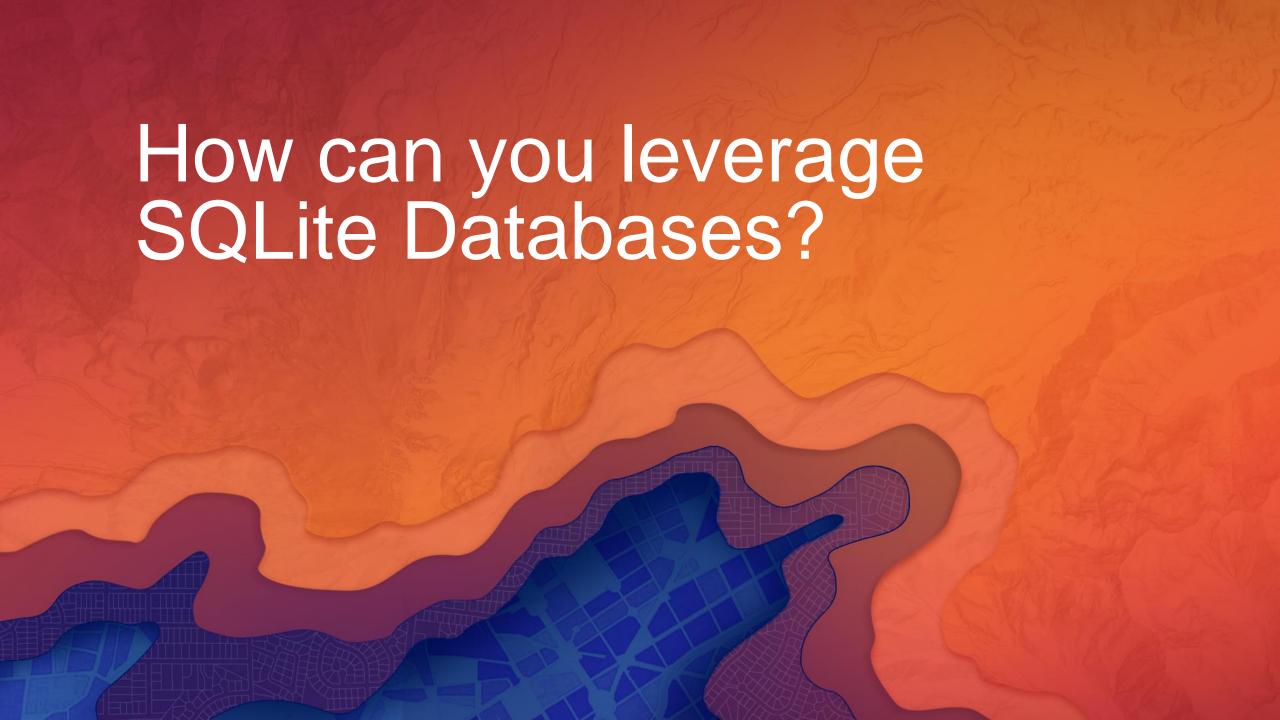

#### How can you leverage SQLite Databases?

- Data exchange between internal or external sites
- Data exchange where shareware is a requirement.
- Data exchange where a standard is required.

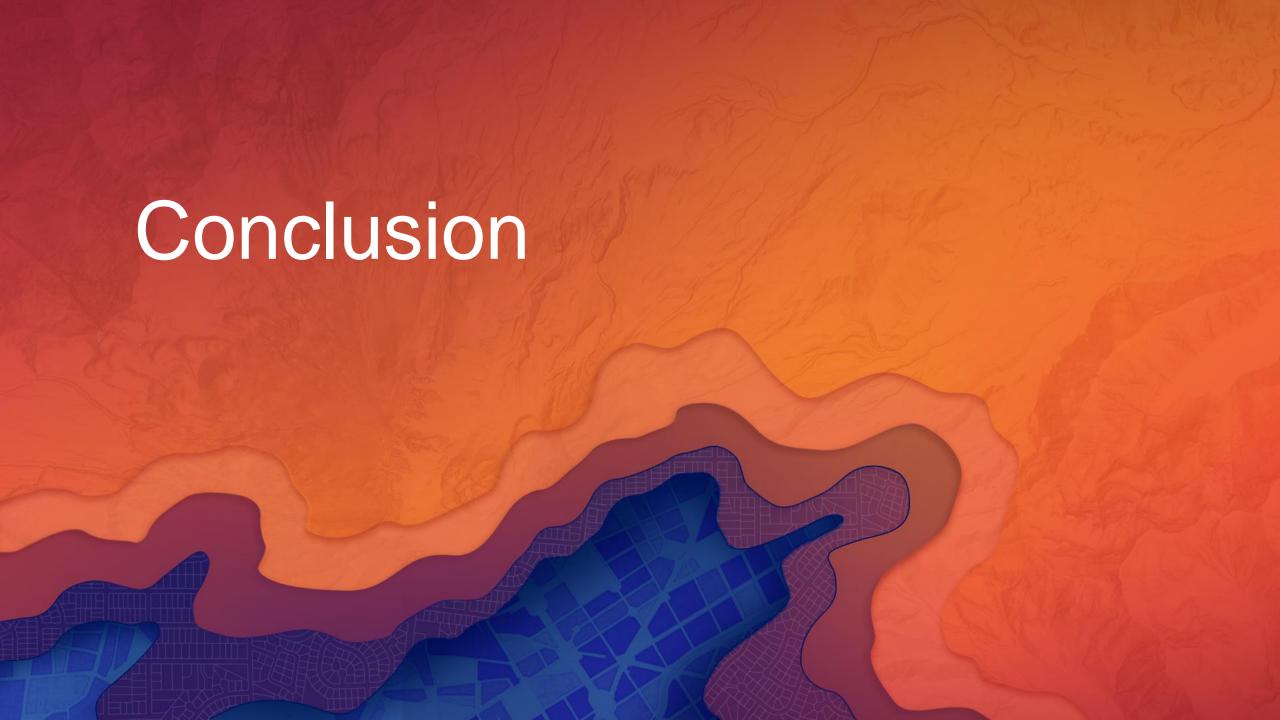

#### Conclusion

- What is SQLite!
- What SQLiteoptions are available in ArcGIS
- Strengths and Weaknesses of each option.
- Esri Support
- How can you leverage SQLite Databases?

#### Please Take Our Survey on the Esri Events App!

#### Download the Esri Events app and find your event

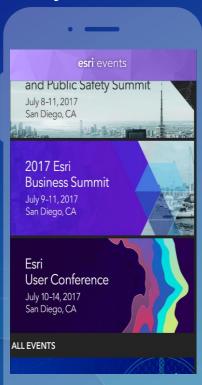

## Select the session you attended

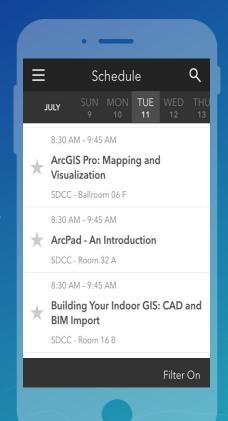

### Scroll down to find the survey

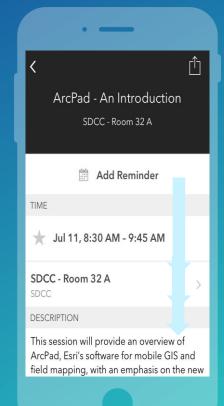

### Complete Answers and Select "Submit"

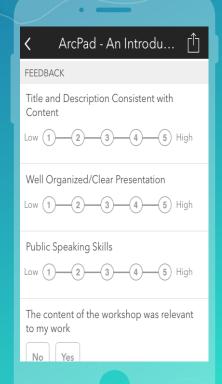

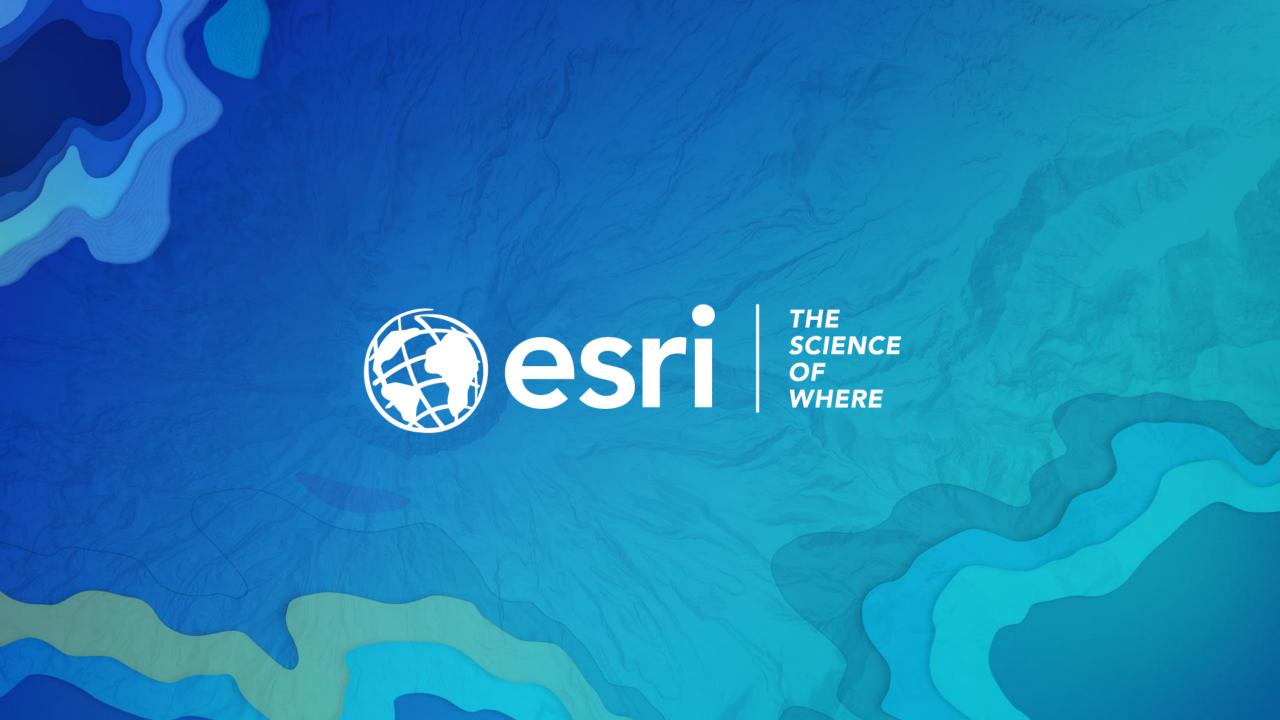